## **用品注文方法 操作案内**

## **1.用品を注文する**

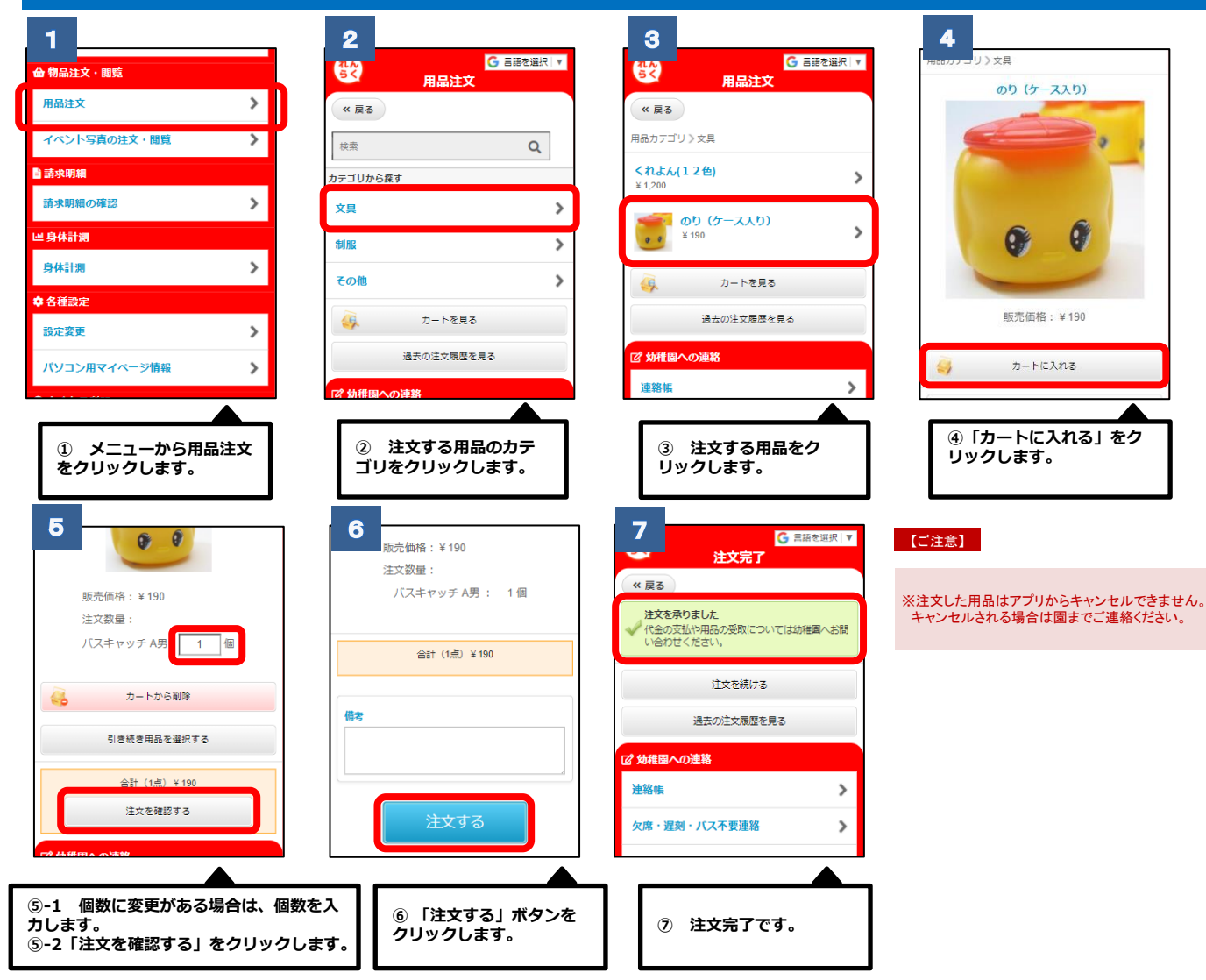

## **2.過去注文履歴を確認する**

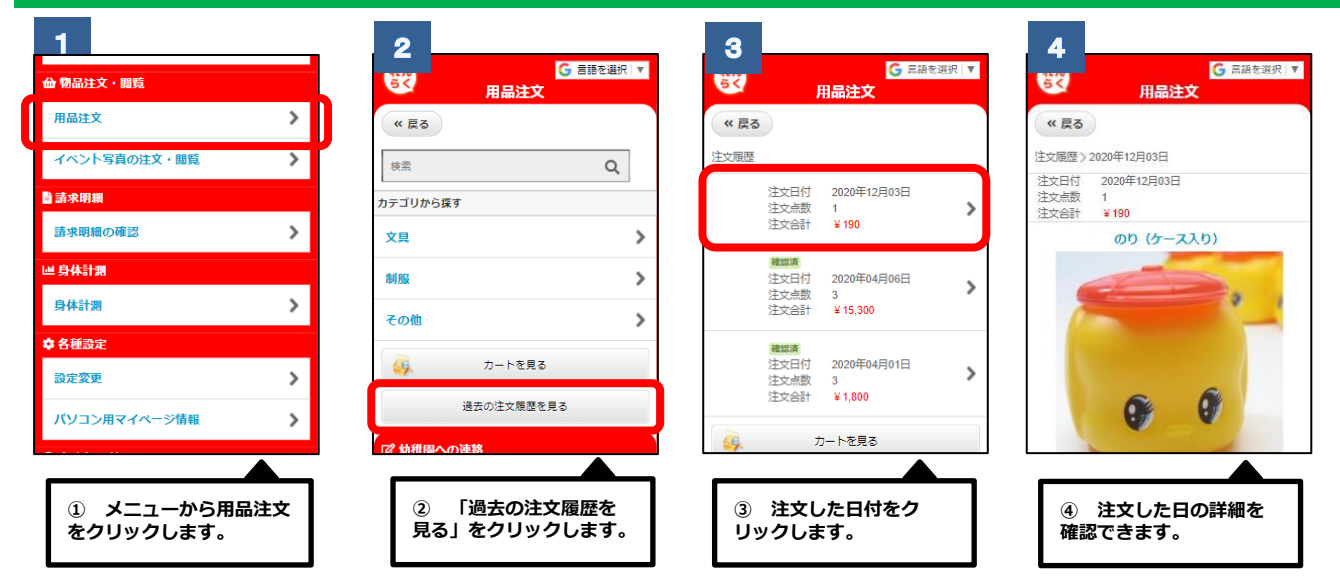

※上記はスマートフォンの画像となります。お手持ちの携帯電話によっては、デザイン・仕様が異なる場合がございます。 ※当サービスの機能・デザイン・仕様は予告なく変更することがありますので予めご了承ください。 ※記載されている内容はサンプルのため、実際に注文可能な用品と金額は異なる場合があります。